# Minsta-kvadratmetoden

## 1 Inledning

Ett ofta förekommande problem inom teknik och vetenskap är att koppla samman mätdata med en formel eller kurva som man vill verifiera eller bygga upp.

## 2 Minsta-kvadratmetoden

Ett klassiskt problem är att anpassa en rät linje  $y = a+b \cdot t$  till givna mätdata  $(t_i, y_i)$ ,  $i = 1, \dots, n$ . Hur skall vi välja a och b? Vi kan ju inte få den räta linjen att gå igenom mer än högst två punkter. Problemet vi skall lösa är följande överbestämda ekvationssystem

$$
\begin{cases}\na + b \cdot t_1 = y_1 \\
a + b \cdot t_2 = y_2 \\
\vdots \\
a + b \cdot t_n = y_n\n\end{cases}
$$

(det är  $a$  och  $b$  som är de obekanta!) På matrisform,

$$
\underbrace{\begin{bmatrix} 1 & t_1 \\ 1 & t_2 \\ \vdots & \vdots \\ 1 & t_n \end{bmatrix}}_{\mathbf{A}} \begin{bmatrix} a \\ b \end{bmatrix} = \underbrace{\begin{bmatrix} y_1 \\ y_2 \\ \vdots \\ y_n \end{bmatrix}}_{\mathbf{y}}
$$

Grundidén i minsta-kvadratmetoden är att projicera vektorn y ortogonalt på kolonnrummet för matrisen A  $(Col(A))$  och sedan lösa ekvationen Ax = p där p är projektionen. På så vis får vi en lösning  $\hat{\mathbf{x}}$  där avståndet  $\|\mathbf{A}\hat{\mathbf{x}} - \mathbf{y}\|$  är det minsta möjliga och väljer vi nu  $a = \hat{x_1}$ ,  $b = \hat{x_2}$  så har vi minimerat summan av kvadraterna på avvikelserna:

$$
\sum_{i=1}^{n} (a+b \cdot t_i - y_i)^2
$$

Lösningen  $\hat{x}$  till problemet  $Ax = p$  ovan säges vara *minsta-kvadratlösningen* till det ursprungliga ekvationssystemet  $\mathbf{A}\mathbf{x} = \mathbf{y}$ . Vi finner den genom att lösa den så kallade normalekvationen,

$$
\mathbf{A}^{\mathsf{T}} \mathbf{A} \mathbf{x} = \mathbf{A}^{\mathsf{T}} \mathbf{y} \tag{1}
$$

(Notera att vi inte behöver bestämma projektionen p för att bestämma  $\hat{\mathbf{x}}$ .)

Det kvadratiska medelfelet, den genomsnittliga avvikelsen, ges av

$$
\varepsilon = \|\mathbf{A}\hat{\mathbf{x}} - \mathbf{y}\| / \sqrt{n}
$$

 $d\ddot{a}r$  *n*  $\ddot{a}r$  antalet m $\ddot{a}r$  and  $\ddot{a}r$ .

Låt oss nu bestämma den räta linje som i minsta-kvadratmening är bäst anpassad till följande data:

t -1 0 1 2 3 4 6 7 y -0.75 0.3 3 4 5.6 7 6.4 8.4

Då är

$$
\mathbf{A}^{\mathsf{T}} = \begin{bmatrix} 1 & 1 & 1 & 1 & 1 & 1 & 1 & 1 \\ -1 & 0 & 1 & 2 & 3 & 4 & 6 & 7 \end{bmatrix}, \ \mathbf{A}^{\mathsf{T}}\mathbf{A} = \begin{bmatrix} 8 & 22 \\ 22 & 116 \end{bmatrix}, \ \mathbf{A}^{\mathsf{T}}\mathbf{y} = \begin{bmatrix} 33.95 \\ 153.75 \end{bmatrix}
$$

och normalekvationen är

$$
\left[\begin{array}{cc}8 & 22\\22 & 116\end{array}\right]\left[\begin{array}{c}a\\b\end{array}\right]=\left[\begin{array}{c}33.95\\153.75\end{array}\right]
$$

I MATLAB löser vi  $(??)$  med kommandot \ enligt

>> td=[-1 0 1 2 3 4 6 7]'; % t-data >> yd=[-0.75 0.3 3 4 5.6 7 6.4 8.4]'; % y-data >> A=[ones(size(td)) td]; % Designmatrisen >> x=A\yd; a=x(1); b=x(2); % Minsta-kvadratlösningen >> n=length(td);  $\%$  Antalet mätdata >> e=norm(A\*x-yd)/sqrt(n); % Kvadratiska medelfelet

Vi kan nu rita upp följande figur

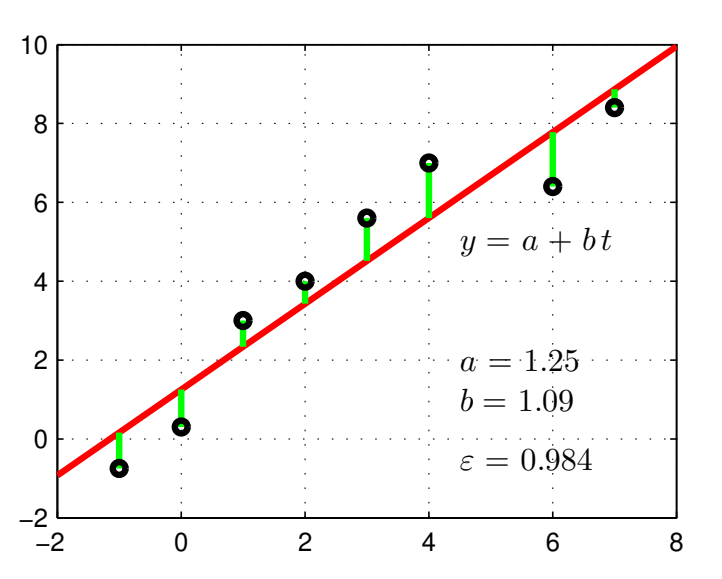

Vi minimerar summan av kvadraterna på de lodräta sträckorna.

**Uppgift 1.** Antag att variablerna t och y uppfyller sambandet  $y = a + b \cdot t$ . För att betämma koefficienterna  $a$  och  $b$  utför vi mätningar av  $t$  och  $y$ :

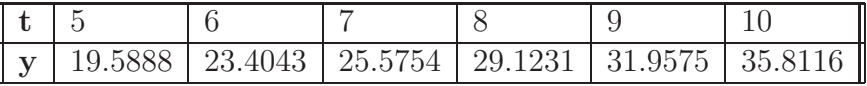

Tabell 1: Mätvärden av  $y$  för vissa  $t$ .

- (a). Lös normalekvationen (??) med minsta kvadratmetoden i MATLAB. Bestäm också kvadratiska medelfelet.
- (b). Rita upp datapunkterna  $(t_i, y_i)$  och den anpassade funktionen  $y = a + b \cdot t$  i samma figur.

#### 3 Tillämpning, Arrhenius ekvation

**Uppgift 2.** Arrhenius ekvation lyder  $k = k_0 e^{-E/(RT)}$ .

- (a). Logaritmera för hand på papper båda sidorna av Arrhenius ekvation.
- (b). Bestäm konstanten  $k_0$  och kvoten  $E/R$  från informationen i Tabell ??. Detta gör vi genom att den logaritmerade ekvationen ger en linjär relation mellan  $y = \ln(k)$  och  $t = 1/T$  på formen  $y = a + b \cdot t$ . Använd Tabell ?? till att generera datapunkter  $(t_i, y_i)$ , där  $t_i = 1/T_i$ och  $y_i = \ln(k_i)$ . Bilda ett linjärt ekvationssystem och lös det med minsta kvadratmetoden. Bestäm också kvadratiska medelfelet. I MATLAB ges  $\ln(k)$  av  $\log(k)$ .
- (c). Rita ut datapunkterna  $(t_i, y_i)$  och den anpassade funktionen  $y = a + b \cdot t$  i samma figur.

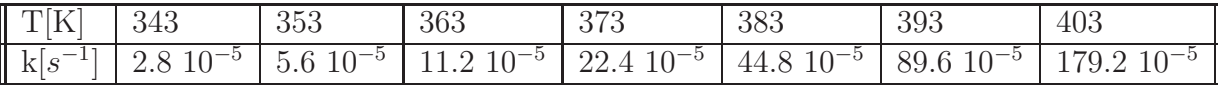

Tabell 2: Data till Arrhenius ekvation.

### 4 Allmän formulering

Härnäst skall vi bestämma den kurva

$$
y = c_1 \cdot f_1(t) + c_2 \cdot f_2(t) + \cdots + c_k \cdot f_k(t)
$$

där  $f_1, f_2, \cdots, f_k$  är kända funktioner, som i minsta kvadratmening är bäst anpassad till givna mätdata

$$
\begin{array}{c|cccc}\n\mathbf{t} & t_1 & t_2 & \cdots & t_n \\
\hline\n\mathbf{y} & y_1 & y_2 & \cdots & y_n\n\end{array}
$$

Matrisformuleringen av det överbestämda ekvationssystem vi intresserar oss för ges av

$$
\underbrace{\left[\begin{array}{c} t_1 \\ t_2 \\ \vdots \\ t_n \end{array}\right], f_2\left(\begin{array}{c} t_1 \\ t_2 \\ \vdots \\ t_n \end{array}\right), \cdots f_k\left(\begin{array}{c} t_1 \\ t_2 \\ \vdots \\ t_n \end{array}\right),} \underbrace{\left[\begin{array}{c} t_1 \\ t_2 \\ \vdots \\ t_n \end{array}\right],} \underbrace{\left[\begin{array}{c} c_1 \\ c_2 \\ \vdots \\ c_k \end{array}\right]}_{\mathbf{y}} = \underbrace{\left[\begin{array}{c} y_1 \\ y_2 \\ \vdots \\ y_n \end{array}\right]}_{\mathbf{y}}
$$

Precis som tidigare finner vi minsta-kvadratlösningen genom att lösa normalekvationen (??). Låt oss återgå till vårt första exempel ovan och istället anpassa ett andragradspolynom,  $y =$  $c_1+c_2 \cdot t+c_3 \cdot t^2$ , till givna mätpunkter. Här är  $f_1(t)=1$ ,  $f_2(t)=t$ ,  $f_3(t)=t^2$  och designmatrisen A och minsta-kvadratlösningen skapas i MATLAB på liknande sätt som tidigare

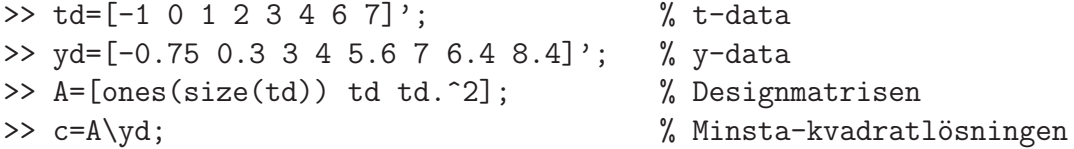

```
>> n=length(td); \% Antalet mätdata
>> e=norm(A*c-yd)/sqrt(n); % Kvadratiska medelfelet
>> y=@(t)c(1)+c(2)*t+c(3)*t.^2;>> t=linspace(-2,8);
>> plot(td,yd,'ko',t,y(t),'r','linewidth',2)
```
Vi kan nu rita figuren

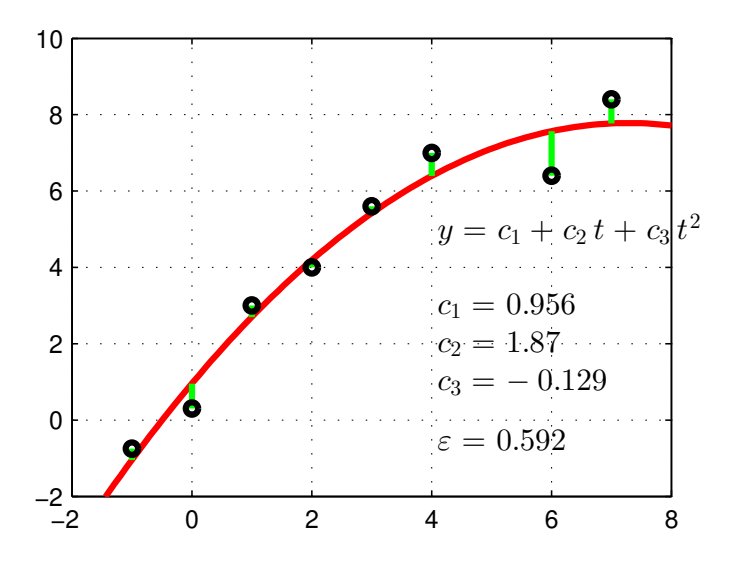

Vi minimerar summan av kvadraterna på de lodräta sträckorna.

Uppgift 3. Tabellen nedan visar medeltemperaturen under tidsperioden 1961-1990 för årets tolv månader i Göteborg.

| Månad 1 2 3 4 5 6 7 8 9 10 11 12                                 |  |  |  |  |  |  |
|------------------------------------------------------------------|--|--|--|--|--|--|
| Temp °C   -0.9 -0.9 2.0 6.0 11.6 15.5 16.6 16.2 12.8 9.1 4.4 1.0 |  |  |  |  |  |  |

Eftersom detta är ett periodiskt förlopp skall vi anpassa följande modell till mätdata:

$$
y(t) = c_1 + c_2 \sin(\omega t) + c_3 \cos(\omega t)
$$

Här är

$$
f_1(t) = 1
$$
,  $f_2(t) = \sin(\omega t)$ ,  $f_3(t) = \cos(\omega t)$ 

Välj ett lämpligt värde på  $\omega$  (tänk på periodlängder) och bestäm  $c_1, c_2$  och  $c_3$  med minstakvadratmetoden. Bestäm också kvadratiska medelfelet. Rita grafen av funktionen  $y(t)$  och rita ut mätdata i samma bild så att man kan se om modellen ansluter väl till mätdata.

Uppgift 4. Tabellen nedan visar (en del av) utfallet y av ett försök då man varierar två faktorer s och t.

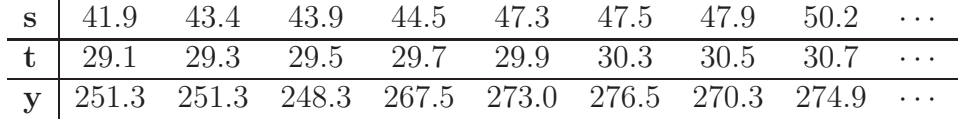

(a). Datafilen labdata.mat på studiohemsidan innehåller hela uppsättningen data lagrad i tre variabler sd, td och yd. Hämta filen och ladda in i MATLAB med load och rita upp data med plot3 enligt

```
>> load('labdata')
>> smin=min(sd); smax=max(sd); tmin=min(td); tmax=max(td);
>> plot3(sd,td,yd,'ro','linewidth',2), hold on
>> axis([smin smax tmin tmax]), axis vis3d, box on
```
Vänd och vrid för att se om data ligger nära ett plan.

 $(b)$ . Anpassa en linjär modell

$$
y = a + b \cdot s + c \cdot t
$$

till data med minsta-kvadratmetoden. Rita ut, tillsammans med mätdata, det plan som beskriver modellen.

Om koefficienterna ligger samlade i en vektor c så ritar du upp modellen med

```
>> y=0(s,t)c(1)+c(2)*s+c(3)*t;
>> S=[smin smax smax smin]; T=[tmin tmin tmax tmax];
>> fill3(S,T,y(S,T),'b','facealpha',0.2)
>> xlabel('s'), ylabel('t'), zlabel('y(s,t)'), grid on
```
Vänd och vrid för att se om ert plan ligger nära data.

## 5 Import av data

För att hantera mätdata behöver man bl.a. kunna hantera olika fil-format. För import av data har MATLAB en Import Wizard som man kan läsa om i Helpdesk.

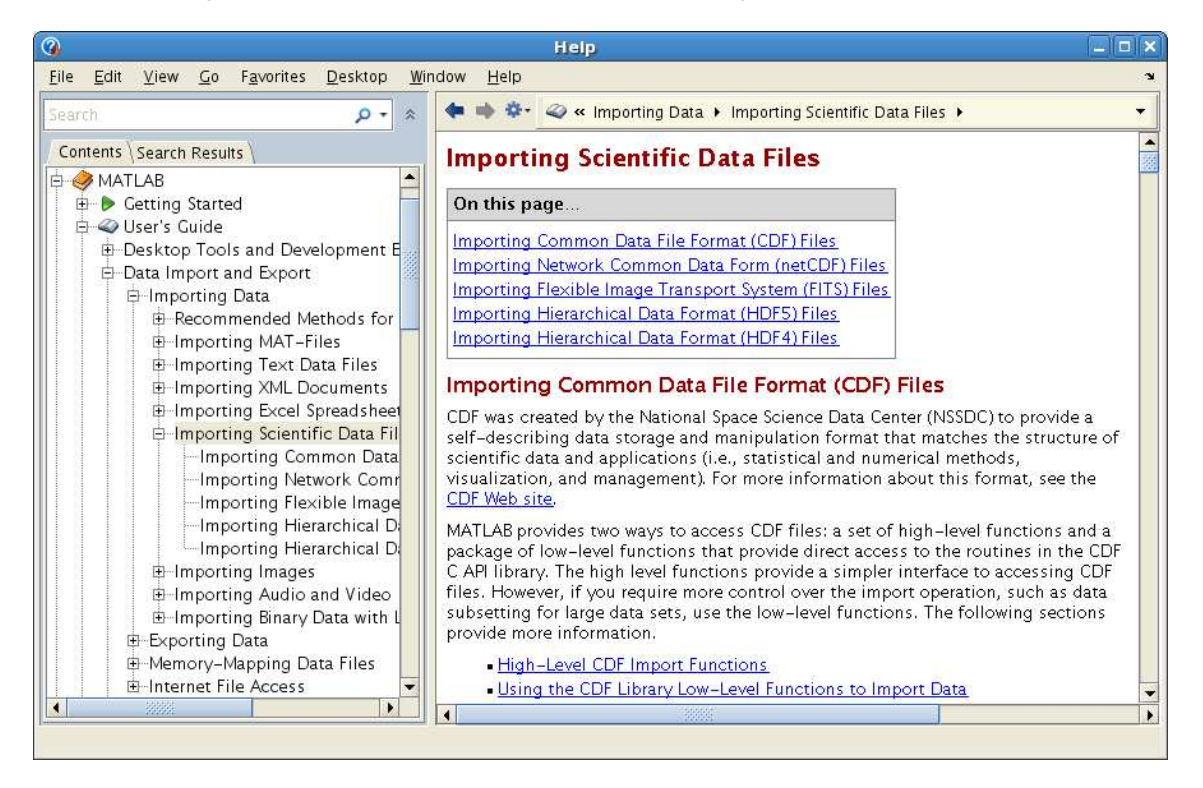

Vid behov läser man mer på detta i Helpdesk.